## **İYEP'TE ÖĞRENCİYİ BİR ÜST MODÜLE ATLATMA İŞLEMLERİ**

## Öğretmenin Yapacağı İşler:

Kursu veren öğretmen kişisel şifresi ile e-Okul'a giriş yapacak ve aşağıdaki işlem basamaklarını takip edecektir.

- Kurum İşlemleri
- İYEP İşlemleri
- İYEP Öğrenci İşlemleri
- Açılan sayfadan "**LİSTELE**" denir ve öğrenciler listelenir
- Üst Modüle aktarılacak öğrenci/öğrenciler için "**DURUM**" kısmına "**TAMAMLANDI**" seçilip kaydedilir.
- Öğretmen, modül atlayan öğrencileri, okul idaresine bildirecek.

## Okul İdaresinin Yapacağı İşler:

Okul idaresi öğretmen tarafından modül atladığı bildirilen öğrenciler için e-Okul üzerinden aşağıdaki işlem basamaklarını takip edecektir.

- Kurum İşlemleri
- İYEP İşlemleri
- İYEP Öğrenci İşlemleri
- Açılan sayfadan herhangi bir seçenek seçmeden "**LİSTELE**" denir ve öğrenciler listelenir.
- Gelen listede modül atlayan öğrencilerin sınıfı ve öğretmeni seçilmemiş boş olarak ayrıca mavi renkte gözükecektir.
- Öğrencinin İYEP Sınıfı ve öğretmeni seçilip kaydedilecektir.
- Modül atlatılan öğrencinin yeni modülü öğretmenin sayfasında görünecektir.

 *Hakan İPEK Yukarı Kızılca İlkokulu Müdürü*

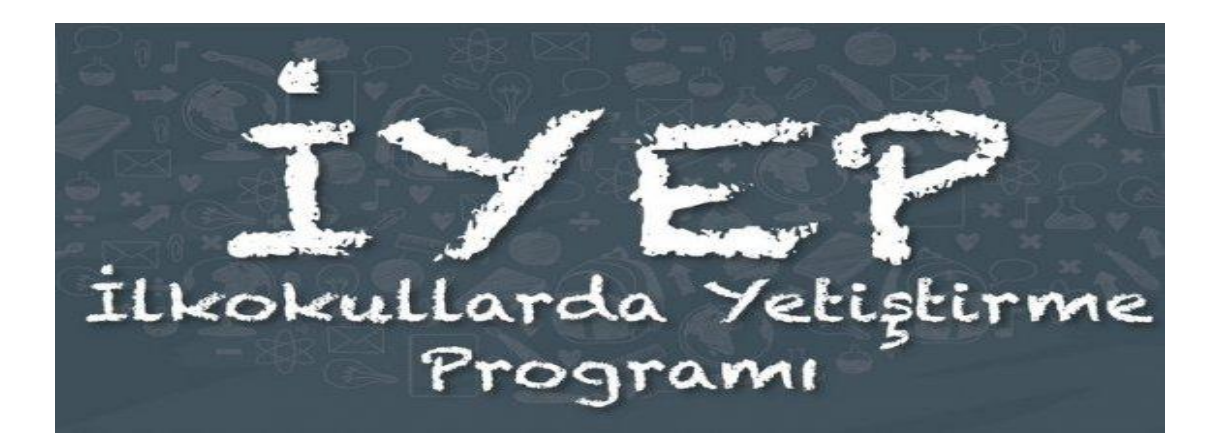